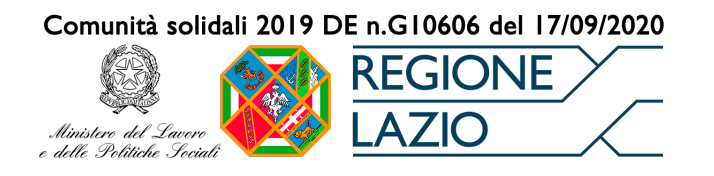

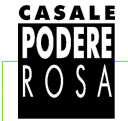

03/05/21

"L'importanza di essere albero: calcolare la CO<sub>2</sub> trattenuta dagli alberi e realizzare un bosco urbano per contrastare i cambiamenti climatici."

## **Guida all'uso dell'applicativo didattico**

L'applicativo didattico "**CENSIMENTO\_ALBERI**" è un foglio di calcolo che consente di calcolare in maniera semplice la quantità di carbonio contenuta nei tessuti vegetali degli alberi e quindi la quantità di  $CO<sub>2</sub>$  sottratta all'atmosfera.

Questo strumento, pensato come supporto per le attività di educazione ambientale rivolte alla scuola dell'obbligo e alla scuola secondaria superiore, ha un valore esclusivamente didattico e non è quindi adatto ad un uso professionale. Può tuttavia contribuire a migliorare la comprensione del ruolo degli alberi nella mitigazione dei cambiamenti climatici.

Il foglio di calcolo "CENSIMENTO ALBERI.ods" offre la sua massima funzionalità se aperto tramite il software libero LibreOffice Calc. Se aperto tramite Microsoft Excell alcune formattazioni grafiche possono andare perse.

**LibreOffice Calc**:

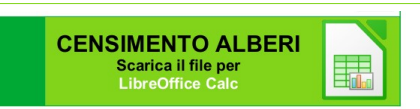

[https://casalepodererosa.org/alberi/CENSIMENTO\\_ALBERI\\_Calc.ods](https://casalepodererosa.org/alberi/CENSIMENTO_ALBERI_Calc.ods)

Il foglio di calcolo si compone di quattro cartelle: **RACCOLTA DATI, CALCOLATORE CIRCONFERENZE MULTIPLE, CALCOLATORE ALTEZZA** e **RISULTATI**.

Nella cartella **RACCOLTA DATI** è possibile inserire preliminarmente alcune informazioni opzionali: il nome del rilevatore, la scuola e la classe. Queste informazioni, insieme alla data del rilevamento e all'ID di ciascuna misurazione, che compaiono in automatico, aiutano ad ordinare ed archiviare i dati raccolti. Si consiglia di utilizzare il tasto  $|\text{Tab}|\lesssim |\text{per}|$ spostarsi da una cella alla successiva e di non saltare nessuna riga.

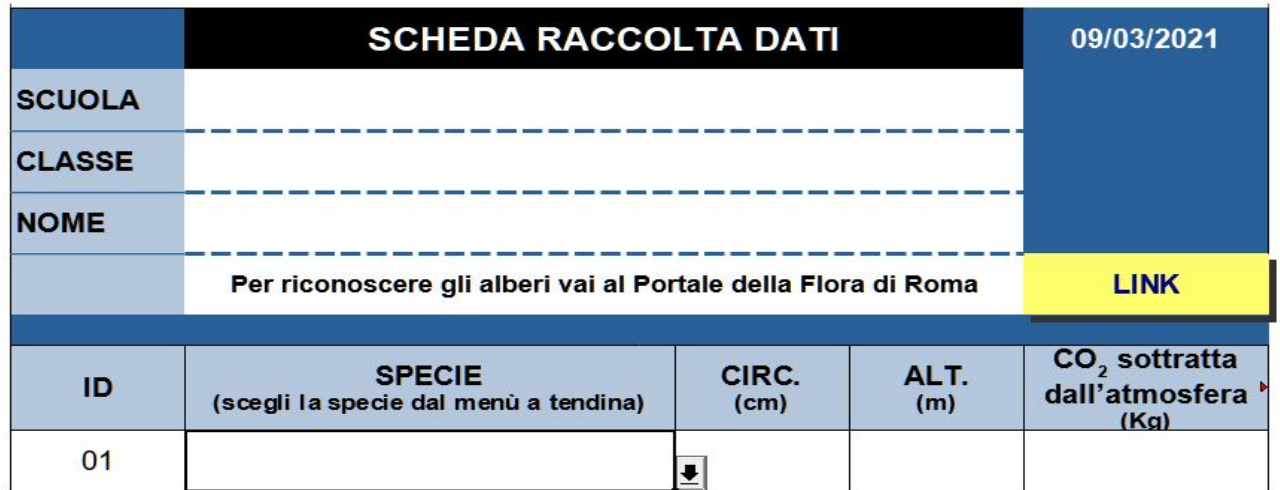

Successivamente occorre identificare la specie a cui appartiene l'albero che si vuole censire.

Se ancora non si conosce la specie, si può accedere alla **Guida per il riconoscimento delle piante presenti allo stato spontaneo nel territorio di Roma Capitale** tramite **[LINK](http://dryades.units.it/Roma/index.php?procedure=search)** .

Una chiara e dettagliata spiegazione su come utilizzare la Guida è disponibile all'indirizzo: <http://dryades.units.it/Roma/index.php?procedure=info>

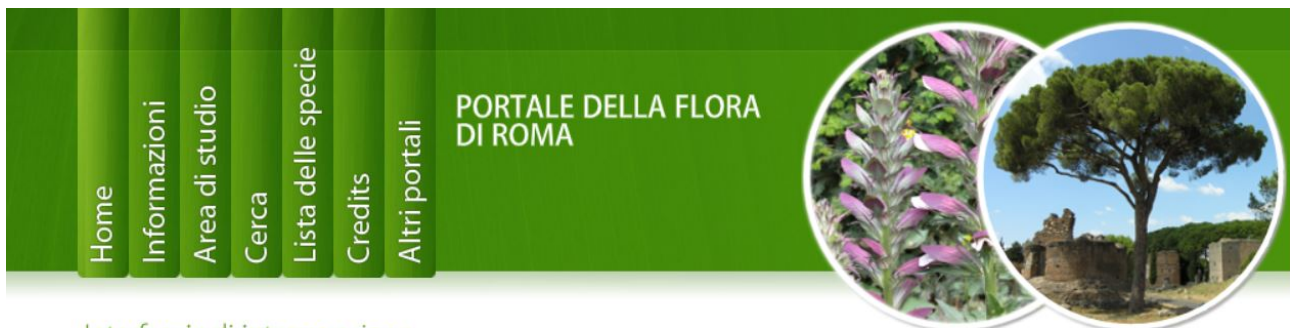

Interfaccia di interrogazione

Una volta individuata la specie, occorre selezionare il nome dal menù a tendina che appare nel campo **SPECIE**.

Successivamente nel campo **CIRC** occorre indicare in centimetri la circonferenza del tronco misurato a 1,3 m da terra seguendo le indicazioni della *Fig. 1*.

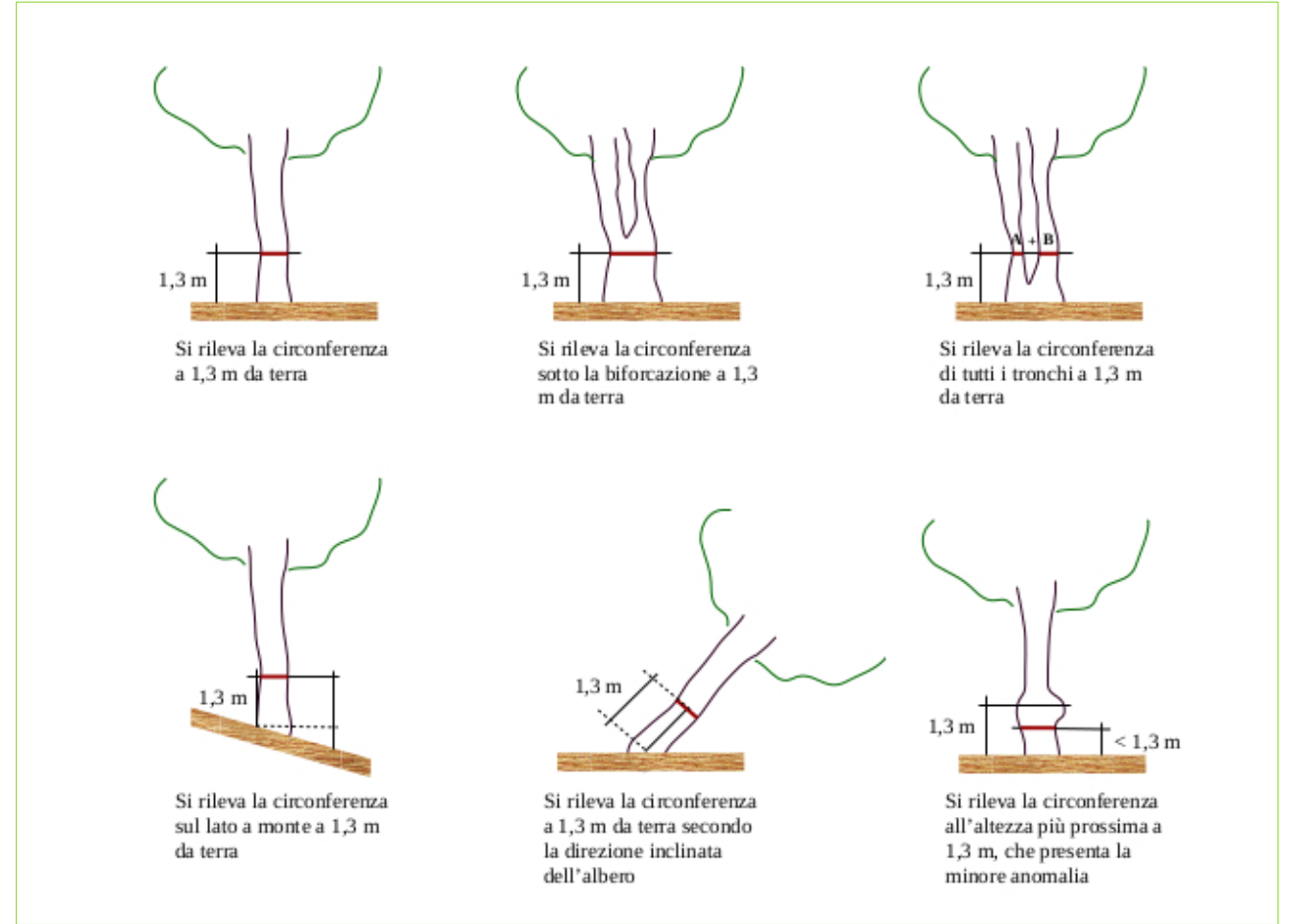

*Fig. 1: Tipologie di tronchi da misurare*

Da ultimo nel campo **ALT** va inserita l'altezza dell'albero (in metri) dal suolo al vertice. La misurazione si basa sulle regole trigonometriche (*Fig. 2*) e può essere eseguita in automatico utilizzando una delle numerose app disponibili in rete (es. "Smart Measure" per Android), o con maggiore precisione con l'ausilio di strumentazione tecnica (es. clinometro Suunto PM-5). In quest'ultimo caso la cartella **CALCOLATORE ALTEZZA** (vedi sotto) automatizza i calcoli.

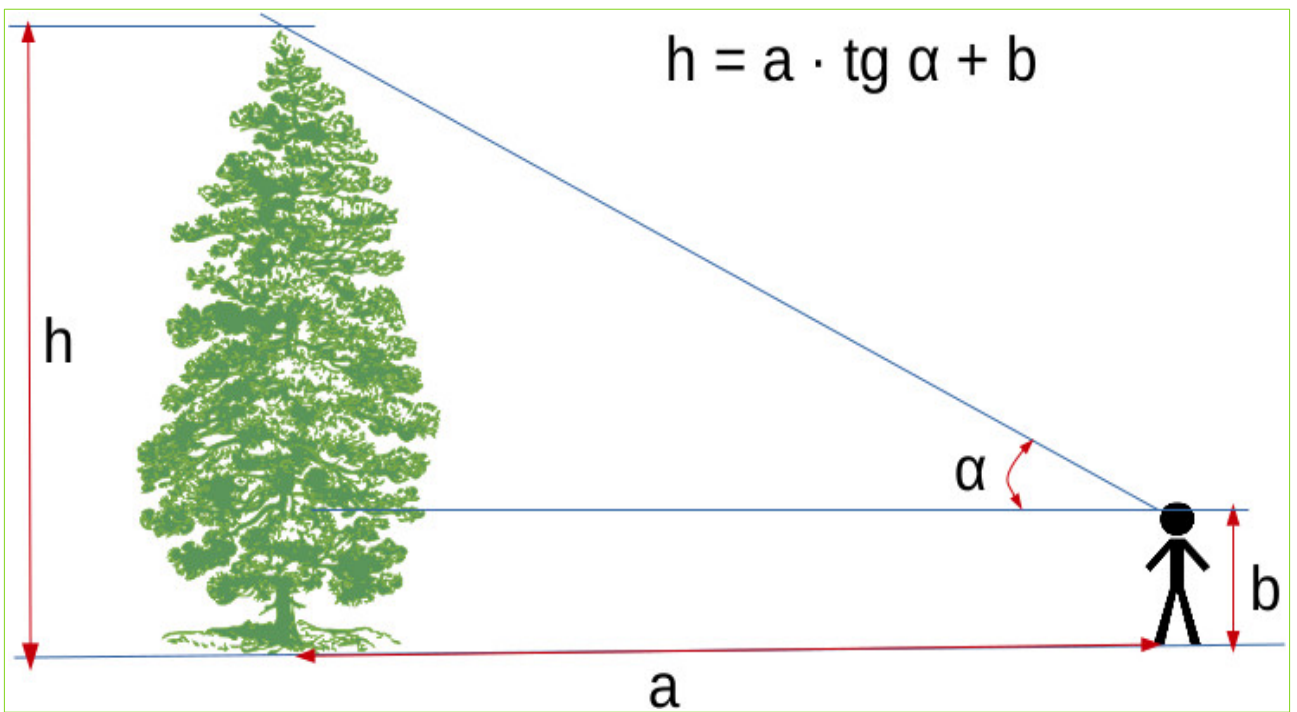

*Fig. 2: Nota la distanza (a) tra l'osservatore e l'albero e nota l'altezza (b) dell'osservatore, l'altezza dell'albero (h) si può ricavare con la formula: h = a · tg α + b.*

*Per una misurazione attendibile occorre dotarsi di un ipsometro per uso forestale che consente di calcolare l'angolo verticale (α) tra l'osservatore e un oggetto.*

Nel campo **CO2 SOTTRATTA DALL'ATMOSFERA** viene automaticamente calcolata in Kg la quantità di CO<sub>2</sub> sottratta all'atmosfera da ogni singolo albero misurato.

Il sistema calcola per prima cosa la biomassa epigea (cioè il peso secco di fusto, rami grossi e ramaglia) dell'albero misurato<sup>[1](#page-2-0)</sup>. Per il calcolo vengono applicate le equazioni di previsione delle principali specie italiane di interesse forestale riportate in letteratura (tredici latifoglie e dodici conifere)<sup>[2](#page-2-1)</sup>. Per le rimanenti specie vengono utilizzate le equazioni disponibili delle specie fenotipicamente più simili.

Successivamente il valore della biomassa epigea viene convertito in carbonio accumulato nei tessuti vegetali. Il fattore di conversione è pari a 0,47<sup>[3](#page-2-2)</sup>.

Per finire il sistema calcola quanta  $CO<sub>2</sub>$  atmosferica corrisponde la quantità di carbonio accumulato nei tessuti vegetali. Il calcolo viene fatto utilizzando i pesi atomici del carbonio (PA $_{\rm C}$  = 12,0107) e dell'ossigeno (PA<sub>O</sub> = 15,999) ed applicando la proporzione:  $CO_2$ :  $C = [P A_c+(2 \cdot P A_c)]$ :  $C$ <sup>-[</sup> $PA_c$ +(2⋅ $PA_o$ )]

 $PA_c$ , da cui:  $CO_2 =$ 

 $PA$ <sub>C</sub>

- <span id="page-2-0"></span>1 Le piante utilizzando la CO<sub>2</sub> atmosferica, l'acqua e l'energia luminosa, attraverso la fotosintesi producono carboidrati complessi (zuccheri):  $6CO_2$  +  $12H_2O$   $\frac{\text{luce}}{}$  C<sub>6</sub>H<sub>12</sub>O<sub>6</sub> + 6H<sub>2</sub>O + 6O<sub>2</sub>. Successivamente con la respirazione cellulare viene liberata l'energia chimica contenuta nei carboidrati che sarà utilizzata per sostenere il metabolismo della pianta e produrre nuova biomassa vegetale:  $C_6H_{12}O_6 + 6O_2 \rightarrow 6CO_2 + 6H_2O +$  energia.
- <span id="page-2-1"></span>2 Tabacchi G., Di Cosmo L., Gasparini P., Morelli S. (2011). Stima del volume e della fitomassa delle principali specie forestali italiane. Equazioni di previsione, tavole del volume e tavole della fitomassa arborea epigea. Consiglio per la Ricerca e la sperimentazione in Agricoltura, Unità di Ricerca per il Monitoraggio e la Pianificazione Forestale. Trento. 412 pp.
- <span id="page-2-2"></span>3 "Guidelines for national greenhouse gas inventories," Intergovernmental Panel on Climate Change(IPCC), Agriculture, Forestry and other land use (AFLOLU), Institute for Global Environmental strategies, Hayama, Japan, vol. 4, 2006.

La seconda e la terza cartella supportano l'operatore nei calcoli.

La cartella **CALCOLATORE CIRCONFERENZE MULTIPLE** può essere utilizzata nel caso di alberi che presentano numerosi fusti a 1,3 m di altezza (*Fig. 3*).

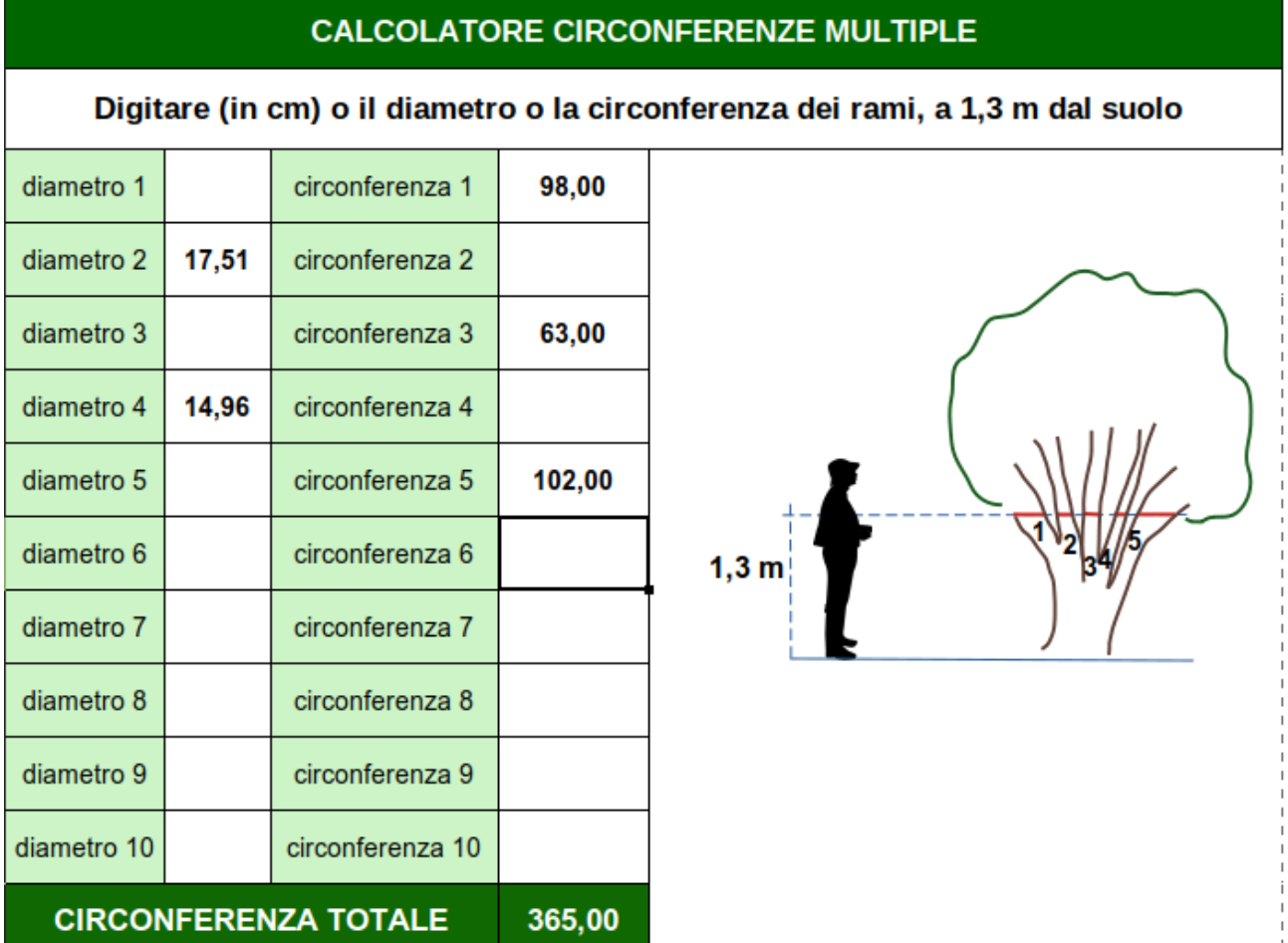

*Fig. 3: Inserendo separatamente i valori delle circonferenze dei vari fusti (o in alternativa dei diametri dei fusti, se è più agevole effettuare il rilevamento utilizzando un comune calibro), il sistema effettua il calcolo della circonferenza totale che può essere trascritta nel campo CIRC della cartella RACCOLTA DATI*.

La cartella **CALCOLATORE ALTEZZA** è utile quando si utilizza un clinometro, poiché consente di ottenere l'altezza dell'albero, anche se in posizione rialzata o ribassata rispetto all'osservatore, senza dover eseguire calcoli (*Fig. 4*).

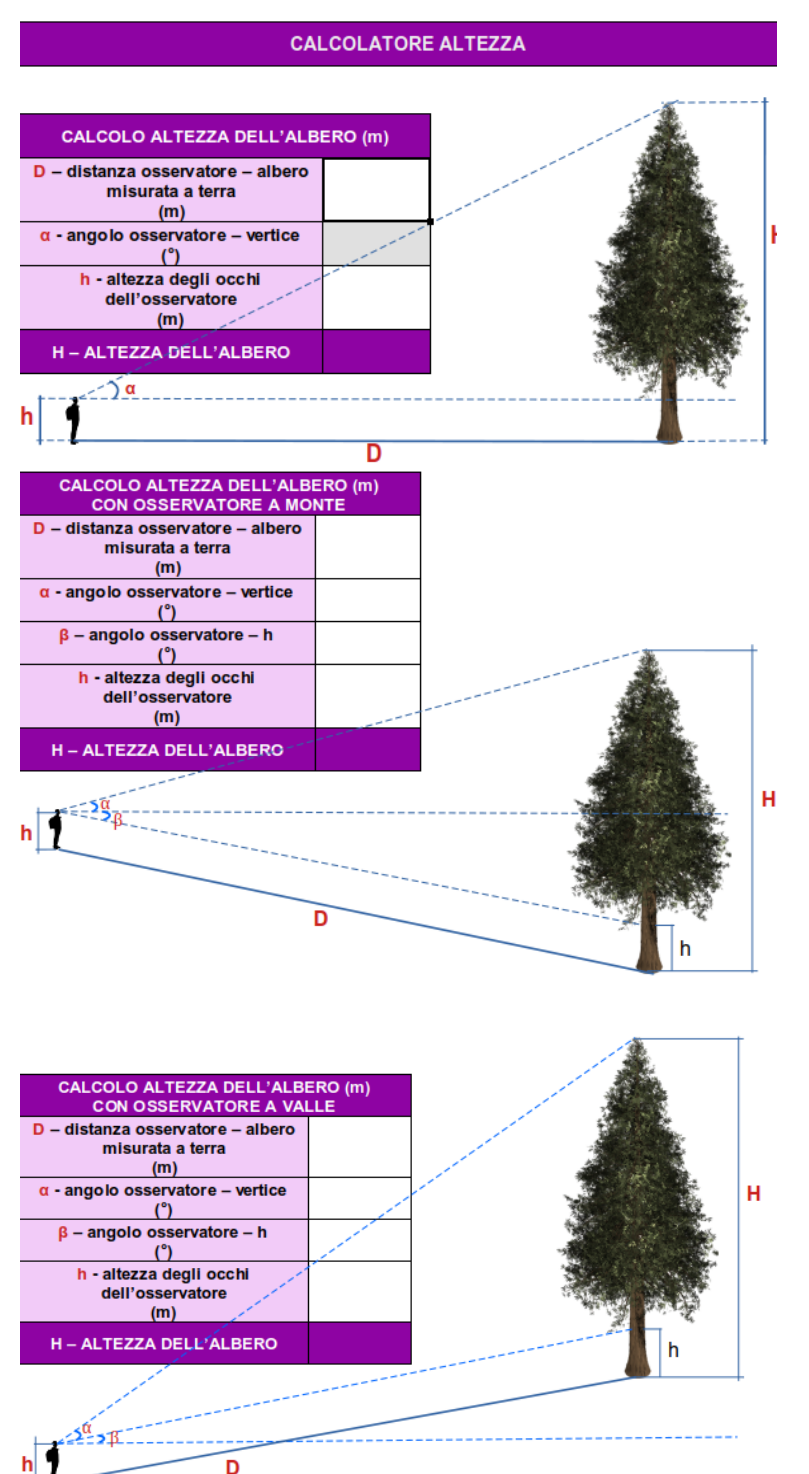

*Fig. 4. Per calcolare l'altezza dell'albero è sufficiente inserire:*

*D (distanza in metri tra l'osservatore e l'albero, misurata a terra);*

*h (altezza in metri del punto di osservazione, in pratica gli occhi dell'osservatore);*

*α (angolo tra l'osservatore e il vertice dell'albero, rilevato tramite ipsometro).*

*In caso di dislivelli apprezzabili, inserire anche:*

*β (angolo tra l'osservatore e l'albero all'altezza h).*

*Il sistema calcola automaticamente l'altezza H dell'albero, che può essere trascritta nel campo ALT della cartella RACCOLTA DATI.*

*N.B.: se invece dell'ipsometro si utilizza una delle numerose app per smartphone (es. "SMART MEASURE" per Android), non è necessario l'uso della cartella "CALCOLATORE ALTEZZA" poiché la app restituisce direttamente l'altezza dell'albero.*

Completato l'inserimento dei dati si può consultare la cartella **RISULTATI**.

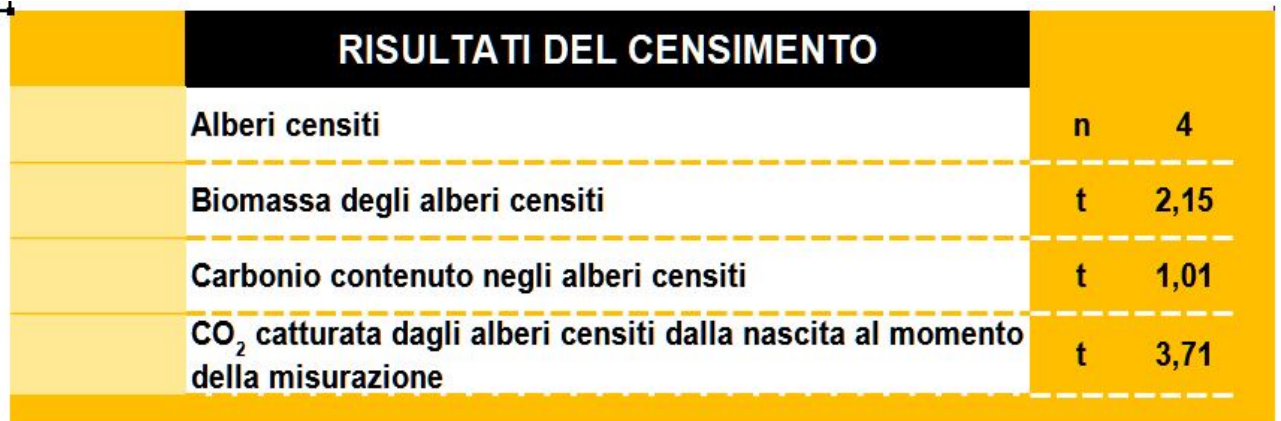

Qui sono riassunte le principali elaborazioni: il numero di alberi censiti, la biomassa e il carbonio totali e la CO<sub>2</sub> sottratta all'atmosfera dagli alberi misurati.

La crescita degli alberi (quindi la biomassa e il contenuto di carbonio), varia nel corso del tempo in base all'età dell'albero e alle condizioni ambientali (piovosità, temperatura, parassiti, condizioni del terreno, competizione con altre specie, illuminazione, ecc.), quindi la CO<sub>2</sub> calcolata si riferisce alla quantità complessiva che la pianta ha sottratto all'atmosfera nel corso della sua vita fino al momento dalla misurazione.

Sotto la tabella dei risultati, un grafico mette a confronto la quantità di  $CO<sub>2</sub>$  trattenuta dagli alberi censiti con la quantità di  $CO<sub>2</sub>$  emessa da un'autovettura di media cilindrata in un anno. Questa rappresentazione grafica fornisce un'idea immediata dell'importanza degli alberi nella regolazione della  $CO<sub>2</sub>$  atmosferica.

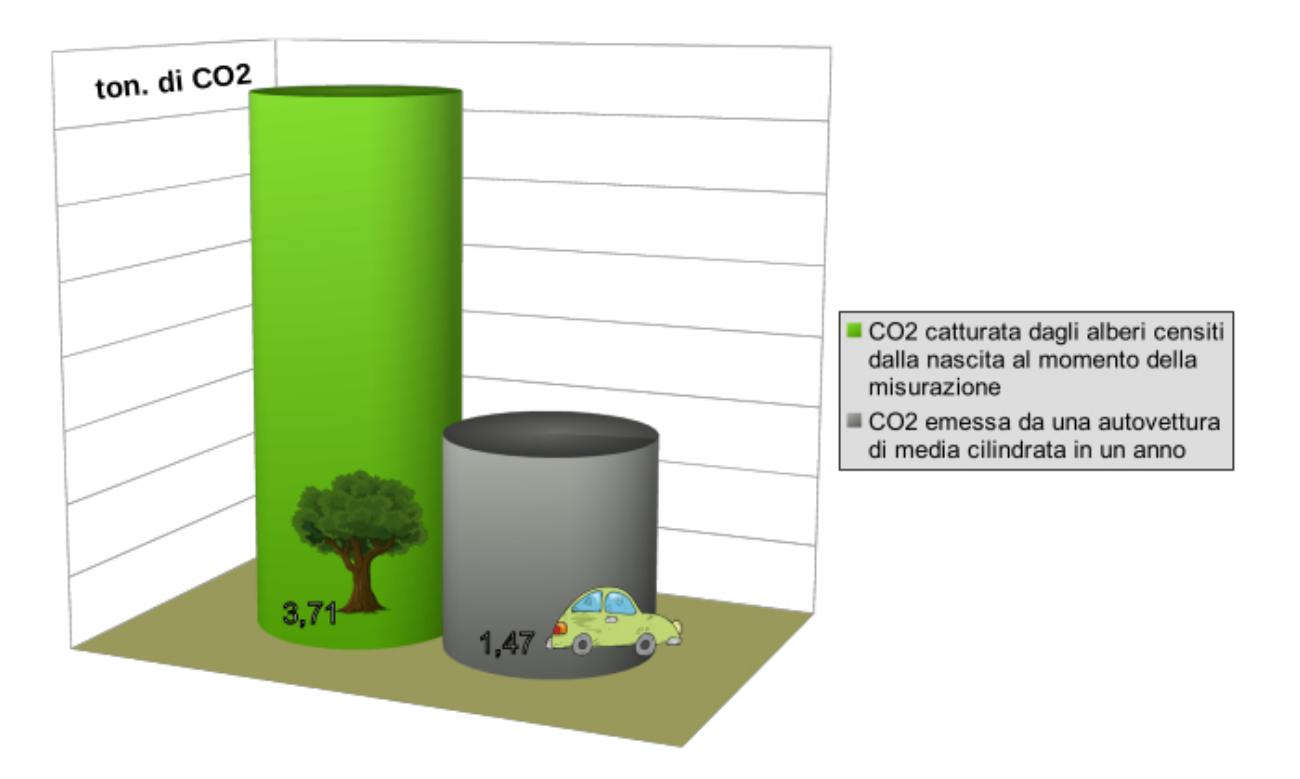

Al termine del censimento si può salvare il foglio di calcolo per continuare i rilevamenti in un secondo momento, oppure esportare in formato pdf per archiviare i dati. Altrimenti si può chiudere il file senza salvare ma tutti i dati inseriti andranno persi!